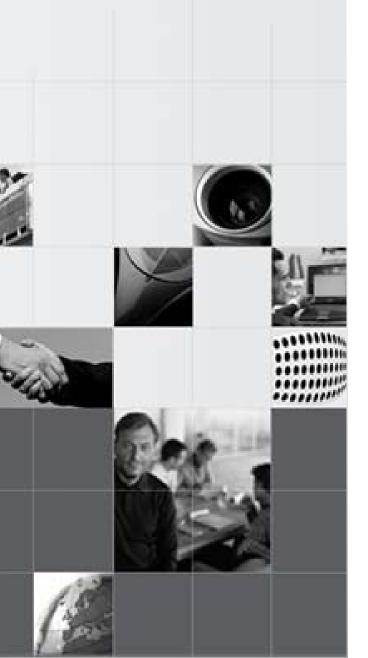

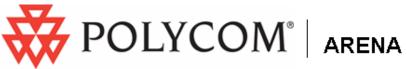

Innovating new pathways to collaboration

### **Partner Solutions Guide**

Integration with RHUB's TurboMeeting Appliance for Web conferencing

#### Trademark information

Polycom®, the Polycom logo design, VSX®, and Vortex® are registered trademarks of Polycom, Inc. Conference Composer™, Instructor™ RP, iPower™, MGC™, PathNavigator™, People+Content™, People On Content™, PowerCam™, Pro-Motion™, Siren™, StereoSurround™, V2IU™, VS4000™, and VSX™ are trademarks of Polycom, Inc. in the United States and various other countries. All other trademarks are the property of their respective owners.

#### **Patent information**

The accompanying product is protected by one or more U.S. and foreign patents and/or pending patent applications held by Polycom, Inc.

The accompanying RHUB products are protected by one or more U.S. patents and/or pending patent applications held by RHUB Communications, Inc.

© 2008 Polycom, Inc. All rights reserved. Polycom Inc. 4750 Willow Road Pleasanton, CA 94588-2708 USA

No part of this document may be reproduced or transmitted in any form or by any means, electronic or mechanical, for any purpose, without the express written permission of Polycom, Inc. Under the law, reproducing includes translating into another language or format.

As between the parties, Polycom, Inc. retains title to, and ownership of, all proprietary rights with respect to the software contained within its products. The software is protected by United States copyright laws and international treaty provision. Therefore, you must treat the software like any other copyrighted material (e.g. a book or sound recording).

Every effort has been made to ensure that the information in this manual is accurate. Polycom, Inc. is not responsible for printing or clerical errors. Information in this document is subject to change without notice.

## About this guide

The Polycom ARENA Partner Solutions Guide for integration with RHUB TurboMeeting systems is for administrators who need to integrate Polycom® systems with RHUB's TurboMeeting On-Premise Appliances for Web conferencing. The guide covers the Polycom VSX 4000, VSX 7000, VSX 8000.

Please read the Polycom and RHUB documentation before you install or operate the system.

# Table of contents

| OVERVIEW                                                                                         | 5  |
|--------------------------------------------------------------------------------------------------|----|
| QUICK INSTALL                                                                                    | 6  |
| INSTALL ANY OF THE POLYCOM PRODUCTS LISTED BELOW AS PER THE POLYCOM INSTALLATION MA              |    |
| INSTALL ANY OF THE RHUB ON-PREMISE APPLIANCES LISTED BELOW AS PER THE RHUB ADMINISTRATION MANUAL |    |
| GET STARTED TO HOST A TURBOMEETING MEETING                                                       |    |
| FOR MORE INFORMATION                                                                             | 16 |
| CONTACT POLYCOM                                                                                  | 16 |

### **Overview**

In many collaboration applications sharing computer screen data adds a tremendous value to the meeting. The RHUB on-premise family of appliances for Web conferencing provide Web conferencing as an extension of the Polycom Video and Audio conferencing solutions.

The appliance is ready to install on the Internet. Once installed, the Web conferencing solution is available both on the LAN and on the Internet for easy access.

### **Quick install**

The TurboMeeting appliance and Polycom VSX come out of the box fully assembled and wired.

- 1. Plug in the power cords for TurboMeeting appliance and the VSX, and then connect the Ethernet connector on the back of the TurboMeeting appliance to the Internet. Make sure that the power indicators on each system are displayed.
- 2. Set up the IP address on the TurboMeeting appliance as per the TurboMeeting Administrator Manual.
- 3. Set up TurboMeeting user accounts as per the TurboMeeting Administrator Manual
- 4. Host a TurboMeeting web meeting by a computer in your LAN, connect the computer to VSX by a VGA cable. Invite attendees to join your video and web meeting. See the figure on the next page.
- 5. The host computer screen can be viewed by VSX attendees and non-VSX attendees (or TurboMeeting attendees).
- During the meeting, the host can assign any TurboMeeting attendees to be the presenter to show his computer screen to VSX attendees and non-VSX attendees.

See the RHUB TurboMeeting *Administrator Manual* for additional product features.

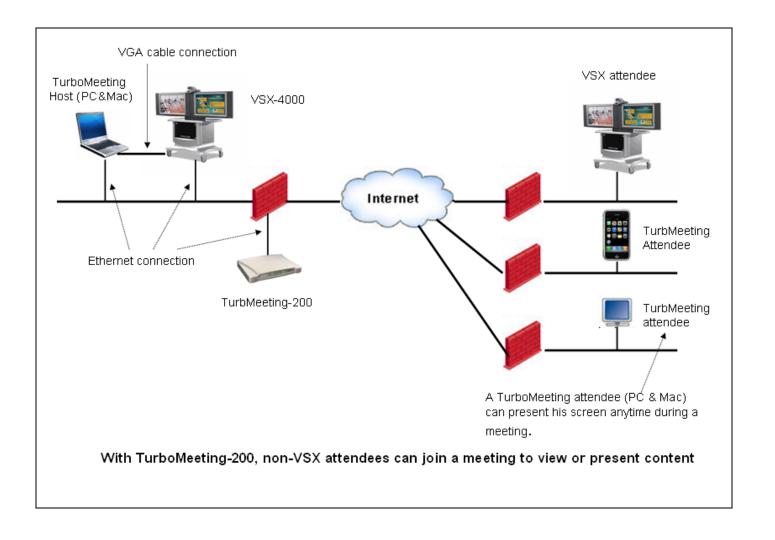

## Install any of the Polycom products listed below as per the Polycom installation manual.

Polycom VSX 128 / H.323 / MP / 512

Polycom VSX EX

Polycom VSX FX

Polycom VSX4000

Polycom VSX 7000

Polycom VSX 7000s

Polycom VSX 7000e

Polycom VSX 8000

Polycom HDX 9000 series

Polycom VTX 1000

# Install any of the RHUB On-Premise appliances listed below as per the RHUB administration manual.

RHUB TurboMeeting 200

RHUB TurboMeeting 500

RHUB TurboMeeting 800

RHUB TurboMeeting 1000

### **Get Started to Host a TurboMeeting Meeting**

To host a TurboMeeting meeting, you need to install and run the TurboMeeting client on your PC or Mac.

- 1. Go to your meeting server web address
- 2. Click Host a Meeting.
- 3. Click Accept.

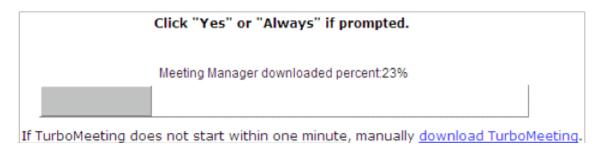

After TurboMeeting is installed, next time you can host/join a meeting by clicking the **TurboMeeting** shortcut from the desktop.

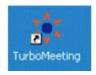

TurboMeeting desktop shortcut

Now you need to sign in to host a meeting. Provide the following information:

- Meeting Server Address
- Email Address
- Password

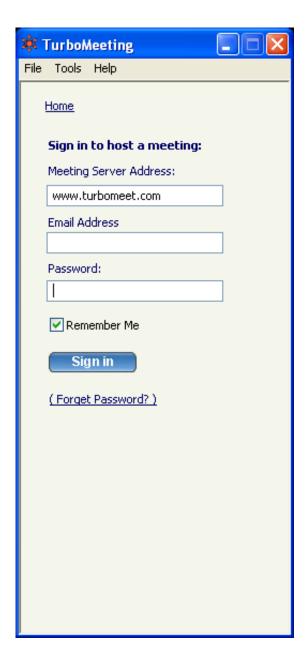

Sign in to host a meeting

10

After signing in, you will see the TurboMeeting panel for you to Host, Join or Schedule a meeting.

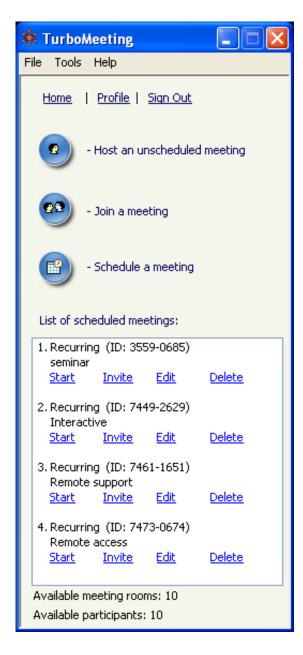

Click the "Host a unscheduled meeting", you are prompted with selection of four meeting types for different applications:

- Web Conferencing (the Interactive Meeting type in TurboMeeting) Every attendee (PC and Mac) can interact in the meeting. Each can be
  Presenter (show their screen) and/or Controller (control the Presenter's
  computer)
- Remote Support Simplifies connecting to another computer to control
  and support it. Auto Presenter/Controller set up, File Transfer, Reboot
  remote computer are supported.
- Remote Access to My Computer Enables you to access a remote unattended computer. You can access your office or home computers from your traveling laptop.
- Web Seminars The unique Universal Attendance technology makes seminars simple and easy. Every attendee can join. 100% attendance! No download of any kind!

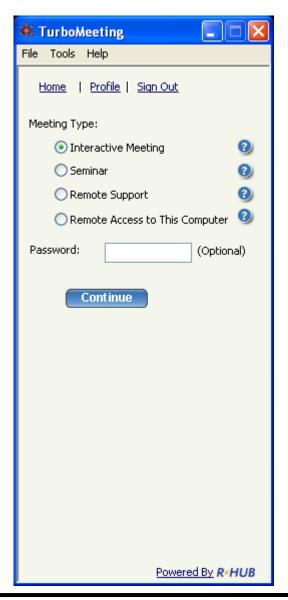

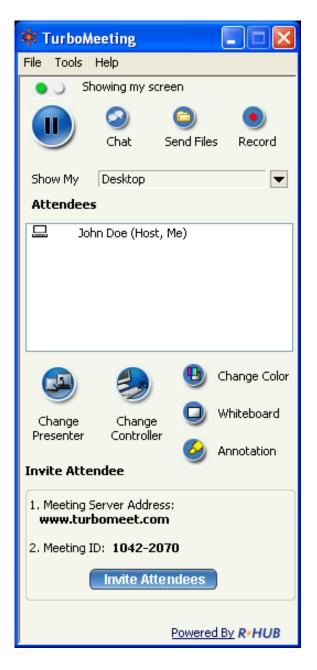

Meeting control panel

13

Now the meeting has started. With the meeting panel, you can conduct many activities. See the main feature table below.

| Main Features                    | Descriptions                                                                                                    | Supported Platforms                                   |
|----------------------------------|----------------------------------------------------------------------------------------------------|-------------------------------------------------------|
| Present and control remotely     | Everyone in a meeting can present what is on his computer screen. Everyone can control the presenter's computer with permission from the presenter.                                                                                                    | PC & Mac                                              |
| Application sharing              | You can present one specific application and hide everything else on your screen to protect your privacy                                                                                                    | PC & Mac                                              |
| View-only with no-<br>download   | You can invite your attendees to join your meeting to view your presentation. This is commonly used for sales presentation, seminars, etc. No download is required. This feature is the most reliable and quickest way for your attendees to join a meeting. Only supports PC presenters. | All platforms<br>(PC, Mac,<br>Linux, Unix,<br>iPhone) |
| Remote reboot                    | Easily reboot the supported computer remotely and continue your support session.                                                                                                    | PC                                                    |
| Firewall & proxy friendly        | Complies with existing firewall settings, without compromising security.                                                                                                    | All platforms                                         |
| Compatible with locked computers | Capable of working with locked down computers                                                                                                    | All platforms                                         |
| Chat                             | Interactive meeting attendees can chat with each other. Chat sessions can be saved for later reference.                                                                                                    | PC & Mac                                              |
| File transfer                    | Attendees can send files (or directories) to all attendees or a specific attendee. Sending files can automatically continue when the attendee internet reconnects.                                                                                                    | PC                                                    |
| Remote access                    | You can access your office or home computers from anywhere                                                                                                    | PC                                                    |
| Change colors                    | Easily changes colors from 256 colors (for the fastest speed), 16-bit to 32-bit true color (for the best image quality). For example, for remote support, the 256 color is adequate. For artwork with a client, choose 16-bit or 32-bit.                                                  | PC & Mac                                              |
| Pause meetings                   | You can pause a meeting during the middle of the meeting to do something else that you don't want to share with your attendees.                                                                                                    | PC & Mac                                              |
| Whiteboard                       | A whiteboard is available for drawing                                                                                                    | PC & Mac                                              |
| Annotation                       | Allows you to draw annotation marks anywhere on your screen to emphasize your points or ideas                                                                                                    | PC & Mac                                              |
| Auto-reconnection                | It can easily happen that your or your attendee's internet disconnects in the middle of a meeting due to many reasons. Your meeting will continue as soon as the Internet reconnects. No need to restart or rejoin a meeting.                                                             | All platforms                                         |
| Schedule Meetings                | You can schedule meetings including recurring meetings                                                                                                    | PC & Mac                                              |

| Firewall-protected internal meetings | Internal meetings are protected by your organization firewall | PC & Mac |
|--------------------------------------|---------------------------------------------------------------|----------|
| Fit-to-screen display                | Perfectly displays the presenter's screen in your screen size | PC       |

### **Supported Windows:**

- Windows 2000, XP, 2003, Vista
- Windows Mobile 5 or later (view only, supported browser Opera)

### Supported Mac:

• 10.4 or later, Intel or PPC based

#### Other platforms (Linux, Unix, iPhone, etc):

• A full fledged browser is available (view only)

### For more information

For more information, visit <a href="https://www.polycom.com/ARENA">www.polycom.com/ARENA</a>.

### **Contact Polycom**

For support or service, please contact your Polycom distributor or go to Polycom Support at <a href="https://www.polycom.com/support">www.polycom.com/support</a>.